# **Oracle® Fusion Middleware**

Installation and Upgrade Guide for Oracle WebCenter WSRP Producer for .NET

11g Release 1 (11.1.1.7.0)

#### E14553-06

February 2015

This book describes how to install and deploy the Oracle WebCenter WSRP Producer for .NET (previously called .NET Application Accelerator) 11g Release 1 (11.1.1.7.0).

# 1 Hardware and Software Requirements for Oracle WebCenter WSRP Producer for .NET

The following hardware and software is required to develop and deploy portlets using the Oracle WebCenter WSRP Producer for .NET.

| Component     | Requirements                                                                                                    |
|---------------|----------------------------------------------------------------------------------------------------|
| Host Computer | <ul> <li>Microsoft Internet Information Services (IIS) 6.0 and 7.x</li> </ul>                                                                                                    |
|               | <ul> <li>Microsoft .NET Framework 3.5 SP1</li> </ul>                                                                                                    |
|               | <ul> <li>Microsoft Web Service Extensions (WSE) 2.0 SP3 (available at<br/>http://www.microsoft.com/downloads/details.aspx?famil<br/>yid=1ba1f631-c3e7-420a-bc1e-ef18bab66122)</li> </ul> |
| Platform      | <ul> <li>Oracle WebLogic Portal 10.3.4</li> </ul>                                                                                                    |
|               | <b>Note:</b> Oracle WebLogic Portal must be configured to block<br>cookies from being stored in the browser (set<br>resource-cookies to block-all in<br>wsrp-producer-registry.xml)      |
|               | <ul> <li>Oracle WebCenter Portal 11.1.1.7.0 or later</li> </ul>                                                                                                    |

Table 1 Hardware and Software Requirements

## **2** Additional Documentation

The following additional documentation is available.

Table 2 Additional Documentation

| Document          | Description                                                                                                    |
|-------------------|----------------------------------------------------------------------------------------------------|
| Release Notes     | The release notes provide information about new features, issues addressed, and known issues in the release.                                                             |
| Development Guide | The Developer's Guide for Oracle WebCenter WSRP Producer for .NET provides detailed information on authoring portlets using the Oracle WebCenter WSRP Producer for .NET. |

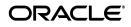

# 3 Installing the Oracle WebCenter WSRP Producer for .NET

The installation package creates the necessary files and folders and configures associated system tools. For details, see Section 3.1, "Understanding Your Installation."

Before beginning installation, make sure your system meets the prerequisites for installation. For details, see Section 1, "Hardware and Software Requirements for Oracle WebCenter WSRP Producer for .NET."

To install the Oracle WebCenter WSRP Producer for .NET, follow the steps below:

1. Launch the installer (OracleWebCenterWSRPProducerForDotNet.msi) as a local administrator or as a user who has rights to configure IIS and set file permissions on the folder in which the product will be installed.

**Tip:** You can locate OracleWebCenterWSRPProducerForDotNet.msi in the Oracle Fusion Middleware 11g Media Pack for your Windows Platform under Oracle WebCenter WSRP Producer for .NET 11.1.1.7.0.

2. Complete the installation wizard pages as described in the table that follows.

| Table 3 Inst | allation | Wizard | Pages |
|--------------|----------|--------|-------|
|--------------|----------|--------|-------|

| Wizard Page                | Description                                                                                                    |
|----------------------------|----------------------------------------------------------------------------------------------------|
| Select Installation Folder | Enter the folder into which you would like the product installed.                                               |
| Confirm Installation       | If you are ready to install the product click <b>Next</b> to proceed.                                           |
|                            | A panel showing the installation progress should appear. The installer will launch a series of command windows. |
| Installation Complete      | Click <b>Close</b> to close the installer.                                                                      |

## 3.1 Understanding Your Installation

The installer adds files and saves configuration settings in the following areas:

- File System
- IIS
- Start Menu

#### 3.1.1 File System

The installer sets the localized "NETWORK SERVICE" account to have modify access on the files in the \wsrpdefault directory. The localized "NETWORK SERVICE" account is the default user assigned to execute ASP.NET applications.

The installer creates the following folders and files:

- \Uninstall\_resources: Contains executables used by the uninstaller to properly remove virtual directories and shortcuts added by the installer.
- \*assembly version*: For example \v11.1.1.0. Contains assemblies required by the product.

**Note:** The installer does not place assemblies in the GAC by default.

- \wsrpdefault: Contains a working example of a deployment with the following subfolders:
  - **\App\_Themes:** Contains styles and skins.
  - **\bin:** Contains assemblies for the IIS application associated with the \wsrpdefault folder.
  - \wsdl: Contains the SOAP endpoint files (.asmx) and WSRP definition files (.wsdl). In particular, WSRPService.wsdl lists the fully qualified paths to the SOAP endpoints. This file can be used to set a different fully-qualified domain name for the host machine.
  - \portlets: Contains Web Parts or application files.

#### 3.1.2 IIS

The installer sets up an IIS web site and IIS virtual directory with application. Both are set to point at the \wsrpdefault folder described in the previous section. An IIS application pool called OraAppPool2 is created to run applications.

The new web site is set up on the first available port starting at 8678. If you are using Windows 7 or Windows 2008, make sure that this port is available to computers coming from the outside (you may need to configure a hole in your firewall for this port).

The IIS application is targeted at the \wsrpdefault virtual directory (for example, http://myhost.mycompany.com:8678/wsrpdefault), not the root IIS web site (for example, http://myhost.mycompany.com:8678).

#### 3.1.3 Start Menu

The installer adds the following items to the Start Menu:

- Oracle Online Documentation
- Uninstall
- WSRP 1.0 WSDL (registers Web Parts placed in the /wsrpdefault folder as WSRP 1.0 portlets)
- WSRP 2.0 WSDL (registers Web Parts placed in the /wsrpdefault folder as WSRP 2.0 portlets)

The WSDL links should be launched in your default browser. To register portlets, copy one of these links into your WSRP consumer as described in the next section.

## 3.2 Confirming a Successful Installation

To confirm a successful installation, import the WSDL file for the sample Web Part included with installation into your WSRP consumer using the steps below.

- 1. From the **Start Menu**, click **Start**, then **Programs**, then **Oracle WebCenter WSRP Producer for .NET**, and then **WSRP 2.0 WSDL**. The WSDL file should open in a browser window.
- **2.** Copy the URL from the browser window and paste it into your WSRP consumer's registration tool. If you see any errors:
  - Confirm that the fully-qualified domain name generated by the installer is correct. If it is not correct, you will need to adjust both the URL to the .wsdl file and the URLs specified in the WSDL (see Section 3.1, "Understanding Your

Installation" for details on the location of the WSDL files).

- Confirm that the host allows traffic on the port specified. By default, in Windows 2008 and Windows 7, only TCP traffic is allowed on port 80. You may need to adjust the firewall settings.
- **3.** You should see a single portlet called **Simple Date Time** in the list of portlets available on the WSRP Producer. Select this portlet and add it to your portal.
- **4.** If your installation is working correctly, you should be able to see an example portlet with the following functionality:
  - A button that displays the latest date and time using ASP.NET AJAX.
  - A button that displays the latest date and time using standard ASP.NET postback.
  - Personalization of a single string preference from your WSRP consumer's editor (the **Personalize** drop-down menu in Oracle WebCenter Portal or the Edit button in Oracle WebLogic Portal).

# **4 Upgrading Existing Portlets**

This section explains how to upgrade the Oracle WebCenter WSRP Producer for .NET from version 11.1.1.4.0 to 11.1.1.7.0.

**Note:** Portlets designed using the .NET Application Accelerator cannot be directly upgraded to the Oracle WebCenter WSRP Producer for .NET. The development model for these products is completely different.

The Oracle WebCenter WSRP Producer for .NET installer does not provide an upgrade option, so you must uninstall the 11.1.1.4.0 version before installing 11.1.1.7.0. Follow the instructions below to ensure a successful upgrade.

- Back up your installation by copying all the installed files to a new directory. For example, you might copy C:\Oracle\Middleware\WSRPProducerForDotNet to C:\Oracle\Middleware\WSRPProducerForDotNet\_11.1.1.4.0\_backup.
- **2.** Run the uninstaller using the Control Panel program removal tool or the Start Menu uninstall option, found under Start, then Programs, then Oracle WSRP Producer for .NET, and then uninstall.
- **3.** Install Oracle WebCenter WSRP Producer for .NET 11.1.1.7.0 following the directions in Section 3, "Installing the Oracle WebCenter WSRP Producer for .NET."
- **4.** Replace the files in the new installation with the customized files you backed up in step 1. The files that need to be replaced depend on where portlets are deployed:
  - If portlets were deployed under the default directory defined by the installer (\wsrpdefault), you must restore any files from this directory that were modified in the previous installation by copying them to the *installdir*\wsrpdefault folder in the new installation. The following files are commonly modified:
    - .\Web.config
    - .\wsrp-producer.xml

- .\portlets\Resources\MasterPages\WSRP.Master
- .\wsdl\1.0\wsrp v1 bindings.wsdl
- .\wsdl\1.0\WSRPService.wsdl
- .\wsdl\2.0\wsrp-2.0-bindings.wsdl
- .\wsdl\2.0\WSRPService.wsdl
- If portlets were deployed under a folder other than the default directory (\wsrpdefault), replace the following assemblies in the custom portlet folder with the new versions saved by the installer in *installdir*\wsrpdefault\bin:
  - Oracle.AJAXHelper signed.dll
  - Oracle.WSRPProducer signed.dll

## **5** Documentation Accessibility

For information about Oracle's commitment to accessibility, visit the Oracle Accessibility Program website at http://www.oracle.com/pls/topic/lookup?ctx=acc&id=docacc.

#### Access to Oracle Support

Oracle customers that have purchased support have access to electronic support through My Oracle Support. For information, visit

http://www.oracle.com/pls/topic/lookup?ctx=acc&id=info or visit http://www.oracle.com/pls/topic/lookup?ctx=acc&id=trs if you are hearing impaired.

U.S. GOVERNMENT END USERS: Oracle programs, including any operating system, integrated software, any programs installed on the hardware, and/or documentation, delivered to U.S. Government end users are "commercial computer software" pursuant to the applicable Federal Acquisition Regulation and agency-specific supplemental regulations. As such, use, duplication, disclosure, modification, and adaptation of the programs. including any operating system, integrated software, any programs installed on the hardware, and/or documentation, shall be subject to license terms and license restrictions applicable to the programs. No other rights are granted to the U.S. Government.

This software or hardware is developed for general use in a variety of information management applications. It is not developed or intended for use in any inherently dangerous applications, including applications that may create a risk of personal injury. If you use this software or hardware in dangerous applications, then you shall be responsible to take all appropriate fail-safe, backup, redundancy, and other measures to ensure its safe use. Oracle Corporation and its affiliates disclaim any liability for any damages caused by use of this software or hardware in dangerous applications.

Oracle and Java are registered trademarks of Oracle and/or its affiliates. Other names may be trademarks of their respective owners

Intel and Intel Xeon are trademarks or registered trademarks of Intel Corporation. All SPARC trademarks are used under license and are trademarks or registered trademarks of SPARC International, Inc. AMD, Opteron, the AMD logo, and the AMD Opteron logo are trademarks or registered trademarks of Advanced Micro Devices. UNIX is a registered trademark of The Open Group.

Oracle Fusion Middleware Installation and Upgrade Guide for Oracle WebCenter WSRP Producer for .NET, 11g Release 1 (11.1.1.7.0) E14553-06

Copyright © 2010, 2015, Oracle and/or its affiliates. All rights reserved.

This software and related documentation are provided under a license agreement containing restrictions on use and disclosure and are protected by intellectual property laws. Except as expressly permitted in your license agreement or allowed by law, you may not use, copy, reproduce, translate, broadcast, modify, license, transmit, distribute, exhibit, perform, publish, or display any part, in any form, or by any means. Reverse engineering, disassembly, or decompilation of this software, unless required by law for interoperability, is prohibited.

The information contained herein is subject to change without notice and is not warranted to be error-free. If you find any errors, please report them to us in writing.

If this is software or related documentation that is delivered to the U.S. Government or anyone licensing it on behalf of the U.S. Government, then the following notice is applicable:

This software or hardware and documentation may provide access to or information about content, products, and services from third parties. Oracle Corporation and its affiliates are not responsible for and expressly disclaim all warranties of any kind with respect to third-party content, products, and services unless otherwise set forth in an applicable agreement between you and Oracle. Oracle Corporation and its affiliates will not be responsible for any loss, costs, or damages incurred due to your access to or use of third-party content, products, or services, except as set forth in an applicable agreement between you and Oracle.